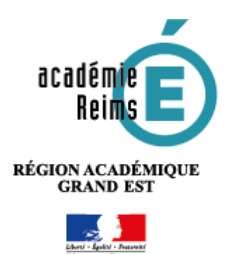

# ENT MonBureauNumérique Statistiques d'usage

- Période : Janvier 2020 –

# **1. Comptes actifs sur la période (comptes ayant consulté au moins 1 fois l'ENT)**

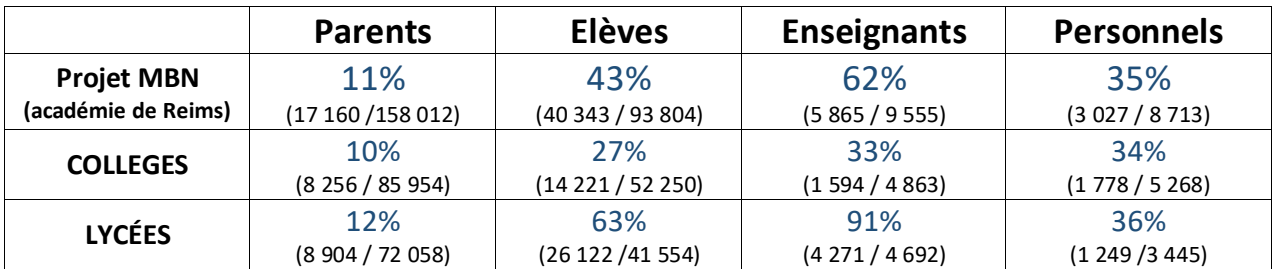

#### **2. Visites**

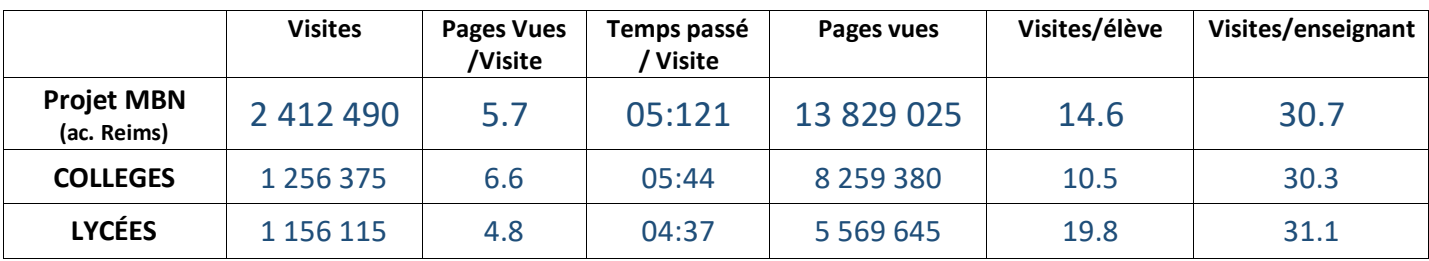

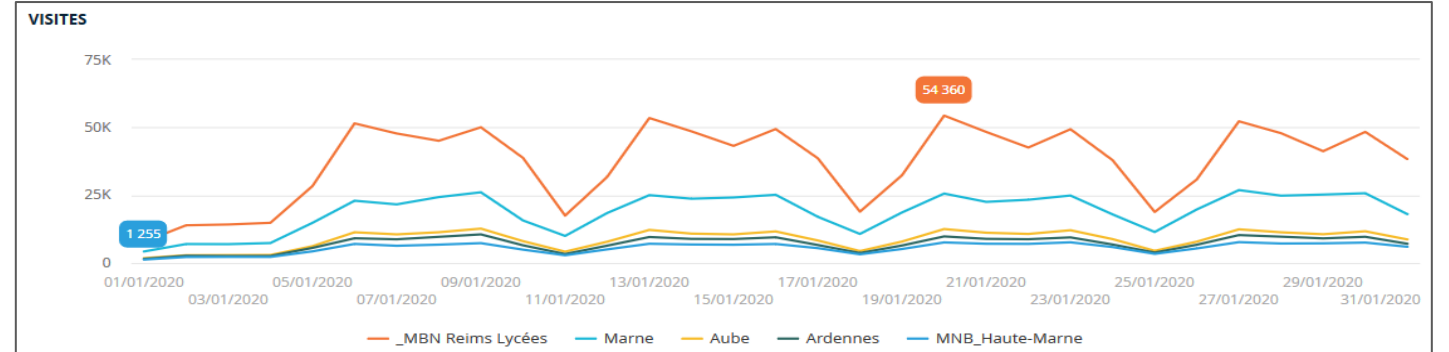

### **3. Répartition des visites par profil d'utilisateurs**

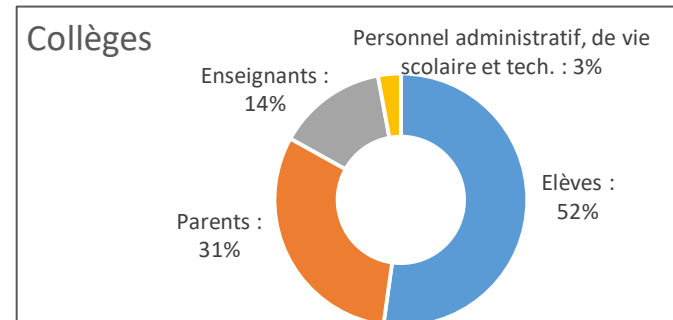

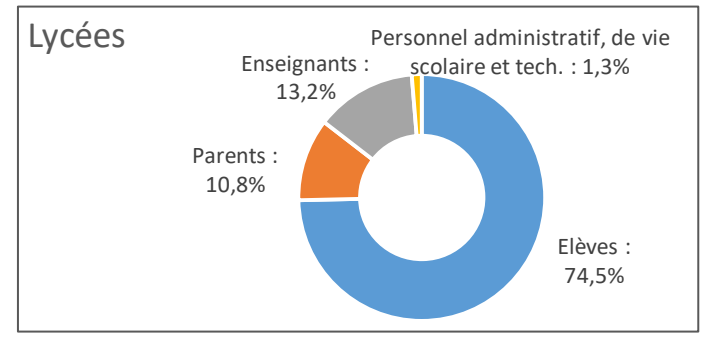

### **4. Répartition des visites par support**

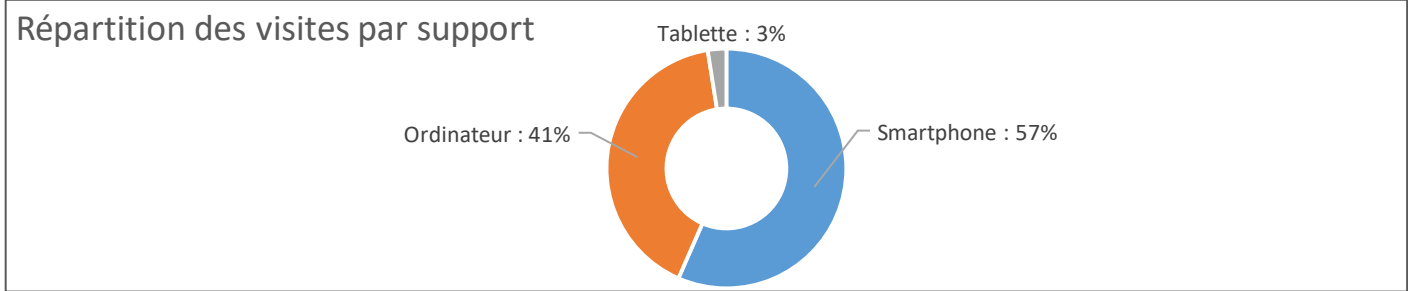

© Rectorat de l'académie de Reims – DANE / S. Klein - [support-ent@ac-reims.fr](mailto:support-ent@ac-reims.fr)<br>février 2020 février 2020 1

### **5. Répartition des visites par service de l'ENT**

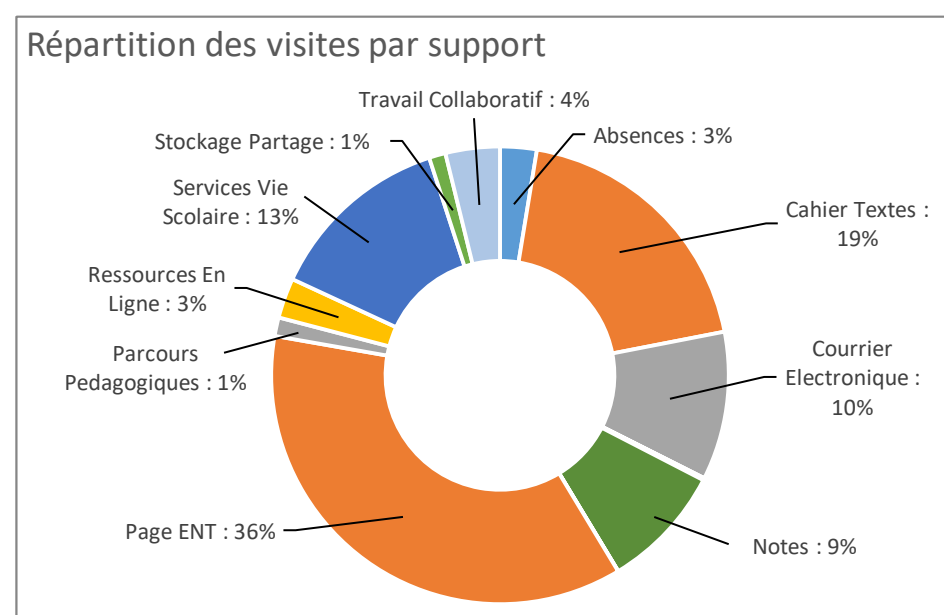

*1. Certains marquages ne comptabilisent que l'entrée dans le service, et non la navigation dans les différentes pages ou activités. Cela explique un pourcentage faible :*

 *Parcours pédagogiques Moodle*

 *Ressources en ligne 2. L'outil de vie scolaire Pronote est référencé dans "Services Vie scolaire ", avec les services Punitions, Sanctions de Kosmos.*

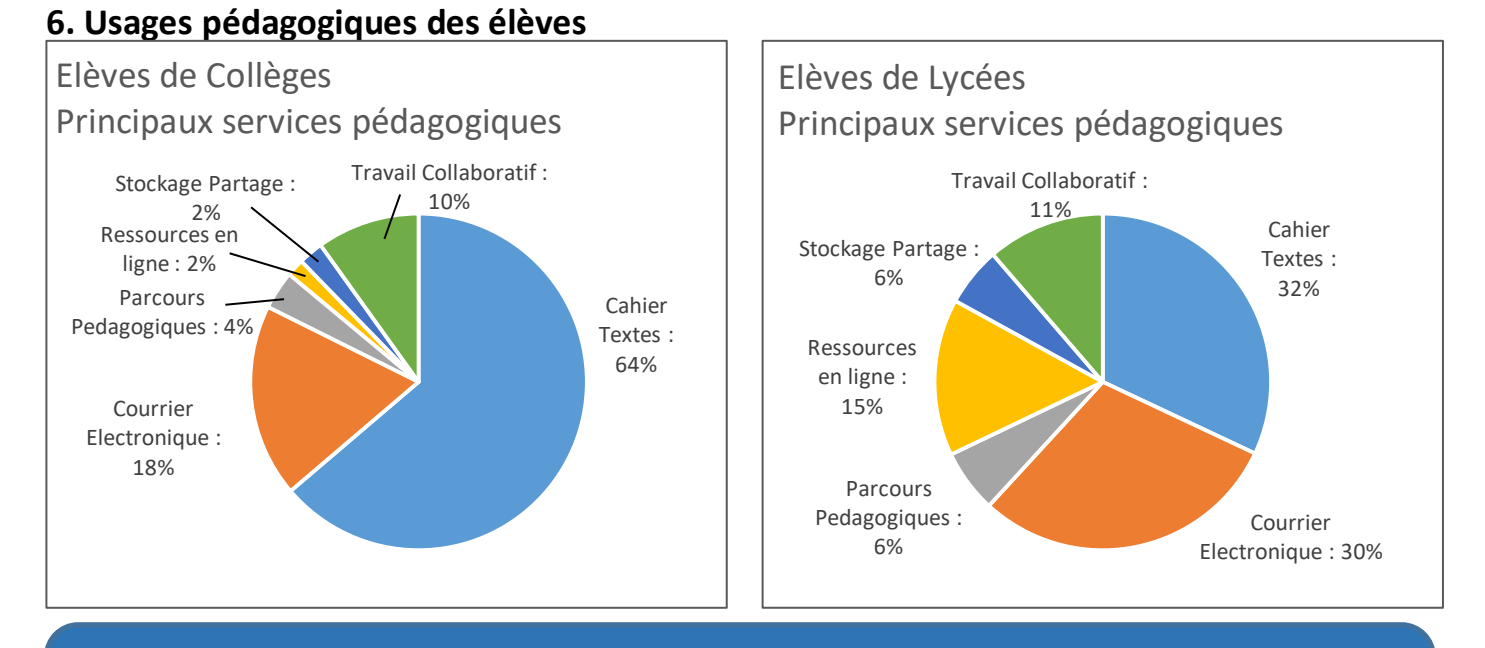

# **LA STAT DU MOIS : Par quel chemin les parents accèdent-ils à l'ENT ?**

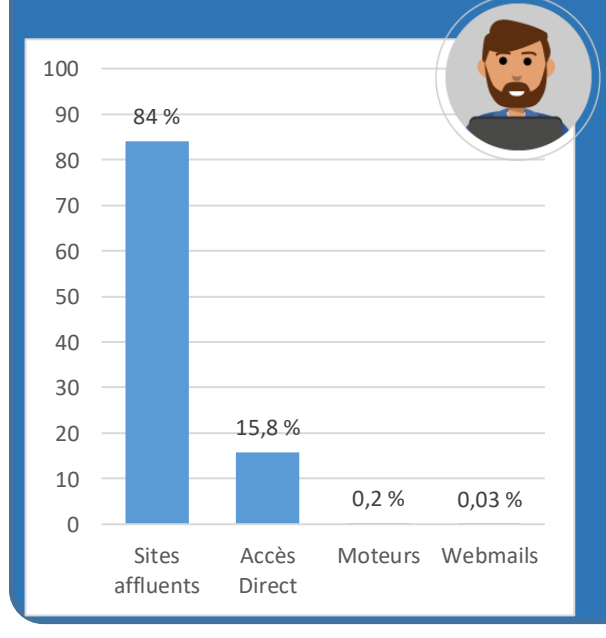

Dans 84 % des cas, l'accès à l'ENT se fait par :

une recherche sur les mots clés "Mon bureau numérique"

 l'adresse de l'ENT projet [\(https://monbureaunumerique.fr\)](https://monbureaunumerique.fr/) Les parents sélectionnent ensuite le portail de l'établissement de leur(s) enfant(s)

**Ils ne consultent pas la page publique de l'établissement**

Dans  $16 \%$  des cas, l'accès à l'ENT se fait par :

- La saisie de l'URL précise de l'ENT établissement
- Une recherche sur Internet sur votre établissement
- **Ils passent par la page publique de l'établissement avant d'accéder au tableau de bord de suivi de leur enfant**